# UTILISATION DU BIM DANS UNE APPLICATION RV A DES FINS DE MAINTENANCE D'UN BATIMENT

## **Yuan JIN, Laurent JOBLOT, Ruding LOU, Frédéric MERIENNE**

Arts et Metiers Institute of Technology, LISPEN, HESAM Université, F-71100 Chalon-Sur-Saône, France

*Résumé :*

*La réalité virtuelle (RV) est une technologie d'environnement tridimensionnelle, qui intègre plusieurs technologies pour générer un environnement de perception tridimensionnel réaliste en impliquant des récepteurs sensoriels tels que la vue, l'ouïe, le toucher, etc.* 

*La technologie « Building Information Modeling » (BIM) consiste à établir une base de données d'informations sur les modèles couvrant l'ensemble des étapes du cycle de vie des bâtiments. Elle facilite ainsi l'intégration et le partage d'informations « à jour ». Ces données contenues dans la maquette numérique sont destinées à l'ensemble des professions impliquées dans le projet (de l'architecte au plus petit artisan).* 

*En bref, la technologie BIM se concentre principalement sur la façon d'intégrer et de partager des données dans divers domaines, et la technologie de la RV vise à restituer (par exemple sous forme visuelle) ces données complexes.* 

*Dans ce contexte, notre étude s'intéresse au passage du DOE (Dossier des Ouvrages Exécutés) Numérique, établi en toute fin de projet de construction au Facility Management (ou maintenance et gestion des installations). Nous étudierons pour cela le rôle que la réalité virtuelle peut jouer dans ce passage.* 

*Mots clés : Réalité virtuelle (RV), Interaction, Building Information Modeling (BIM), Facility Management, maintenance.* 

## 1 INTRODUCTION

### 1.1. Contexte

De la conception à la démolition, la construction de bâtiments (y compris l'exécution, l'exploitation, l'entretien et la rénovation) implique souvent un grand nombre de participants. En raison de la multitude de domaines impliqués, de l'architecture à l'exploitant final, les projets de construction s'accompagnent généralement d'un échange d'informations vaste et complexe. Il s'agit d'un processus fragmenté dans lequel la base de données générée dépend du nombre de participants mais aussi de la complexité du projet. Longtemps, l'utilisation de documents papier comme seul moyen d'échanger des informations entre les participants, a limité le travail collaboratif, créant ainsi un risque important d'erreurs.

Cependant, la révolution numérique à laquelle nous assistons aujourd'hui soulève de nombreuses pistes pour résoudre ce problème. Cette transition digitale majeure s'articule autour des modèles numériques (MN) et BIM (Building Information Model ou Modeling) [1] dans les secteurs de la construction et de l'immobilier.

Le BIM est l'utilisation d'une représentation numérique partagée d'un actif bâti pour faciliter les processus de conception, de construction et d'exploitation de manière à constituer une base fiable permettant les prises de décision (NF CEN ISO 19650). Il s'agit donc d'un ensemble de processus visant à repenser les pratiques, à faciliter la communication, l'échange et la gestion de données durant l'ensemble du cycle de vie d'un projet de construction. A l'image de la gestion du cycle de vie des produits (en anglais « Product life-cycle management » ou PLM), largement utilisée dans les secteurs manufacturiers, le BIM devient un outil facilitant la gestion du cycle de vie des bâtiments.

Les phases de rénovation et de maintenance, présentes à la fin du cycle de vie, sont au centre de nos recherches. Dans cette étude nous analyserons, en effet, comment utiliser le modèle numérique du bâtiment « tel que construit » pour servir la rénovation et le Facility Management (FM). L'enjeu est de taille car on constate généralement que « 80 % des coûts d'exploitation, de maintenance et de remplacement d'un bâtiment sont déterminés dans les premiers 20 % du processus de conception »[2].

La réalité virtuelle (RV) est une technologie d'environnement tridimensionnelle, qui intègre des technologies d'informatique avancée, de détection et de mesure, de simulation, de microélectronique, etc., pour générer un environnement de perception tridimensionnel réaliste en impliquant des récepteurs sensoriels tels que la vue, l'ouïe, le toucher [3]. La RV est une expérience visuelle sur ordinateurs, pour interagir avec des données complexes.

En raison des apports uniques de la RV dans la visualisation des données, il semble possible, grâce à elle, d'explorer plus de possibilités et d'enrichir les activités de maintenance ou de Facility Management. Cet article vise donc à explorer les modalités de mise en œuvre et le rôle que la technologie de RV peut jouer dans ce passage du modèle numérique au Facility Management.

## 1.2. Objectifs

Comment le BIM et la RV peuvent servir le Facility Management ? Après la construction d'un bâtiment, le FM est l'ensemble des services nécessaires à son bon fonctionnement et regroupe des activités telles que la maintenance technique (préventive ou curative), le suivi de travaux d'entretien, etc.. Les phases de vie de rénovation et de la maintenance du bâtiment nous intéressent donc tout particulièrement ici. Cette demande a été formulée par le Grand Chalon pour son bâtiment d'Usinerie [4] (figure 1) qui est au centre de la création de la Cité de l'économie créative et de l'ingénierie numérique. Elle formera un pôle d'ingénierie numérique au service des industries, des entreprises et des startups.

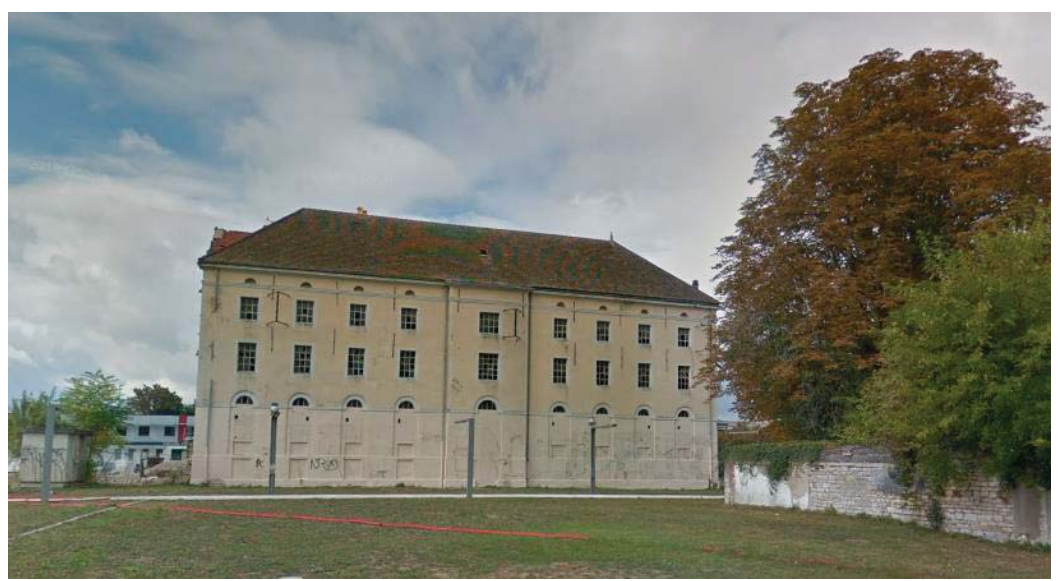

**Figure 1 Architecture existante d'Usinerie** 

Notre travail s'articulera autour de de la maquette BIM du bâtiment de l'Usinerie en cours de réhabilitation (maquette déjà réalisée et disponible au format IFC). Puisque nous sommes sur une étude prospective, cette maquette fera office lors des phases expérimentales du projet, de maquette du bâtiment dit "tel que construit". Cette dernière est normalement restituée en fin de projet à des fins de maintenance et constitue une pièce maitresse du Dossier des Ouvrages Exécutés. Les objectifs principaux de l'étude sont :

- x d'étudier les solutions existantes pour assurer le FM, et analyser/créer les passerelles possibles entre ces applications et la maquette BIM (au format d'échange IFC ou natif) ;
- x de tester le rôle que la technologie RV peut jouer dans ce processus pour faciliter le FM (fig.1).

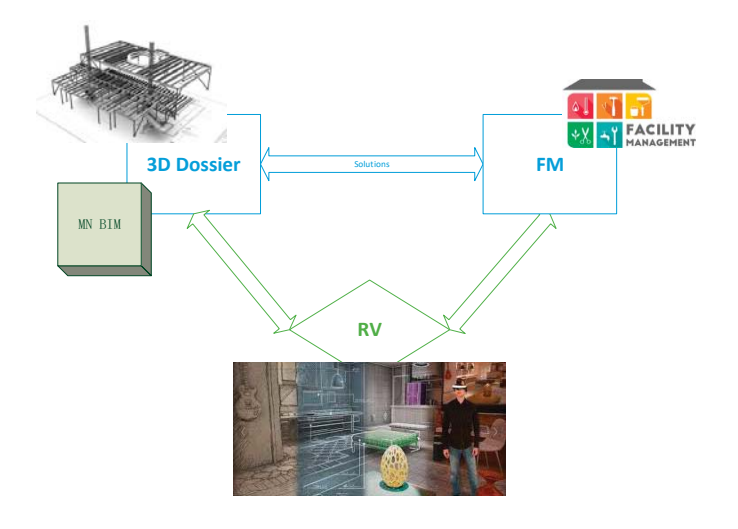

**Figure 2 Relation des concepts clés**

Pour évaluer la portée et la pertinence de de ce projet, nous vérifierons à la fois :

- si les résultats de développement de ce projet peuvent être appliqués efficacement à l'entretien des installations ;
- x si le processus de développement de ce projet peut être appliqué rapidement à tous les bâtiments ;

## 1.3. Besoins, Contraintes

L'outil numérique proposé dans cet article permettra aux utilisateurs d'un bâtiment d'exploiter la maquette numérique de ce dernier à des fins de FM. Il s'avère que les logiciels professionnels de BIM ne sont pas toujours maîtrisés par les utilisateurs du bâtiment en raison de leurs complexités en termes de fonctionnalités et d'interfaces d'interaction. Ceci engendre **un premier besoin** qui est d'améliorer les modalités d'interaction avec la maquette numérique du bâtiment. La proposition dans cet article vise donc à reproduire virtuellement la navigation quotidienne des utilisateurs dans le bâtiment réel. **En deuxième lieu**, il conviendra d'ajouter des fonctionnalités permettant aux utilisateurs d'obtenir les informations de construction à l'aide de plusieurs outils (par exemple, la mise en transparence d'un mur peut aider les utilisateurs à observer les câblages électriques et la plomberie derrière le mur). **Le dernier objectif** est d'offrir la possibilité d'enrichir la maquette par des annotations en lien avec la maintenance durant l'usage du bâtiment.

Pour répondre à ces besoins une analyse des outils numériques existants et présents dans la littérature est proposée au chapitre suivant La démarche générale puis les développements finalement réalisés sont ensuite détaillés aux chapitres 3 et 4. Une conclusion et les suites attendues pour ce projet sont enfin détaillées en section 5.

# 2 ETAT DE L'ART

Le concept BIM a été établi au début des années 1970 [1]. Il soutient la création et la gestion des informations sur le cycle de vie des bâtiments, y compris les caractéristiques physiques et fonctionnelles, à travers une représentation numérique. Il se propose d'intégrer l'architecture,

l'ingénierie, la construction et la capitalisation des données générées au cours d'un projet. L'usage de la maquette BIM pour le FM associé aux récents développements d'équipes de chercheurs permettent de faciliter l'élaboration d'un plan de maintenance préventive, la mise en service, le contrôle qualité, le suivi de la performance énergétique, ou la gestion des urgences et la déconstruction.

Su et *al.* ont par exemple proposé un système de FM 3D nommé BIMFM [5] dans lequel les problèmes et solutions les plus récentes liées à la maintenance peuvent être suivies, illustrées et gérées. Néanmoins, BIMFM propose peu d'innovations en termes de modalité d'interaction. De plus, aucune option n'a été fournie pour enrichir le modèle par des annotations, etc.

Ammari et Hammad ont développé un système intégratif basé sur le BIM où des données peuvent être collectées en temps réel pour soutenir l'inspection des informations du bâtiment à l'aide de la réalité mixte (RM) et de techniques de visualisation [6]. Gheisari et *al.* ont intégré le BIM à la réalité augmentée (RA) via un équipement mobile, générant un scénario dans lequel les activités de FM peuvent être réalisées et les informations nécessaires peuvent être en partie collectées [7]. Avec ces méthodes proposées (RM et RA), l'utilisateur peut naviguer dans l'environnement où le virtuel et la réalité se superposent. Ce mode de navigation est proche de la réalité et peut offrir aux utilisateurs une expérience immersive. Ces auteurs ont aussi permis la vision des objets derrière le mur et fourni certains outils parallèles pour enrichir l'interaction d'utilisateur avec le programme. Par contre, l'utilisateur doit toujours être présent dans le bâtiment réel pour constater l'effet du système.

Par ailleurs, parmi les avantages significatifs des applications de RV il est possible de signaler qu'elles peuvent parfois éviter aux utilisateurs de visiter le chantier. Au cours de réunions en présentiel ou à distance il serait ainsi possible, par exemple, de naviguer virtuellement dans le bâtiment et de réduire alors significativement les temps de déplacements ou d'accélérer certaines prises de décisions. En 2020, Vito et *al.* utilisent la technologie de réalité virtuelle et la technologie de modélisation des informations du bâtiment pour simuler les activités de construction, améliorant ainsi le processus de planification et d'organisation du chantier [8]. L'article propose une architecture de haut niveau montrant le flux de travail basé sur la RV et les avantages potentiels fournis par l'utilisation de VR immersif pour la planification des activités de construction. Cependant, cette méthode ne fournit pas d'outils pratiques pour faciliter le FM comme la possibilité de voir les éléments derrière les murs en les mettant en transparence. De plus, les commentaires et les annotations des différents utilisateurs ne peuvent pas être enregistrés et la communication entre les utilisateurs via cette application ne peut pas être réalisée.

Cette revue de la littérature montre donc la nécessité de proposer une nouvelle solution qui puisse répondre simultanément aux 3 besoins évoqués en introduction.

# 3 DEMARCHE GENERALE

Afin de répondre à ces 3 besoins, un processus de création de l'application visant à faciliter la maintenance a été établi et est présenté en figure 3.

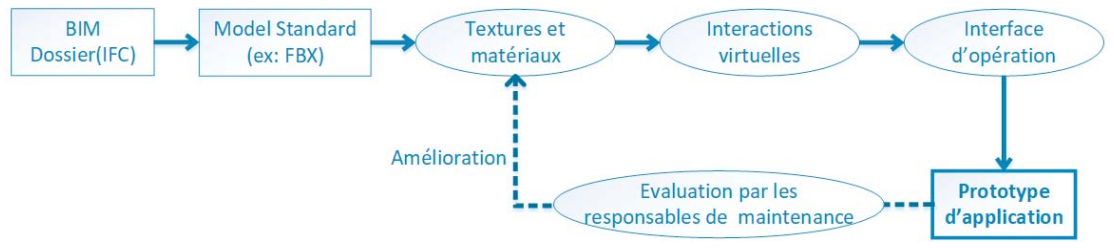

**Figure 3 Flux de travail proposé** 

Les données de départ sont des maquettes numériques de bâtiments existants ou futurs sous forme de fichiers IFC.

x Ces maquettes seront ensuite converties en maquettes virtuelles (ex. FBX) destinées à une application interactive 3D temps réel.

Pour que le rendu des maquettes soit le plus réaliste possible par rapport à la réalité, il sera nécessaire d'achever la préparation par l'ajout de textures visuels.

x Par la suite les interactions avec ces maquettes virtuelles et l'interface d'opération de l'application seront mises à dispositions à l'utilisateur.

L'application sera évaluée par les responsables de maintenance puis éventuellement améliorée en reprenant les étapes de création.

Les interactions et l'interface utilisateur proposées dans le processus précédent pour assister à la maintenance permettront de :

- naviguer dans le bâtiment virtuel.
- sélectionner les éléments virtuels puis afficher et éditer leurs propriétés en temps réel,
- compléter et exporter les annotations de l'objet sélectionné.

# 4 DEVELOPPEMENT ET PROTOTYPE REALISE

 Dans notre cas, le processus du développement d'applications de RV comprendra entre autres l'importation, l'attribution de texture visuelle au modèle BIM dans un moteur de rendu 3D, le rendu de l'environnement et le développement des interactions pour la FM. Un aperçu de la maquette texturée du bâtiment d'Usinerie présenté dans la section 1.2 est illustré dans la figure 4.

L'application de RV est développée sous Unity [9]. Selon les résultats attendus, les interactions en temps réel proposées aux utilisateurs incluent la navigation dans l'environnement virtuel, la sélection d'objets dans l'environnement virtuel, la modification de leur transparence, l'identification des éléments et matières (canalisation cuivre, acier, PVC…) à l'aide de couleurs spécifiques, et enfin l'ajout d'annotations. L'application développée est destinée aux plateformes multiples, exécutable sous Windows, les périphériques de sortie utilisées sont dans un premier temps l'écran et l'équipement audio et enfin, le périphérique d'entrée est l'ensemble clavier-souris. Dans ces conditions, le développement doit tenir compte de certaines préférences et habitudes des personnes lors de l'utilisation de ces appareils et répondre à des exigences ergonomiques. Par conséquent, lors de la conception de notre interface interactive la ligne de conduite suivie sera : simplicité et compréhensibilité.

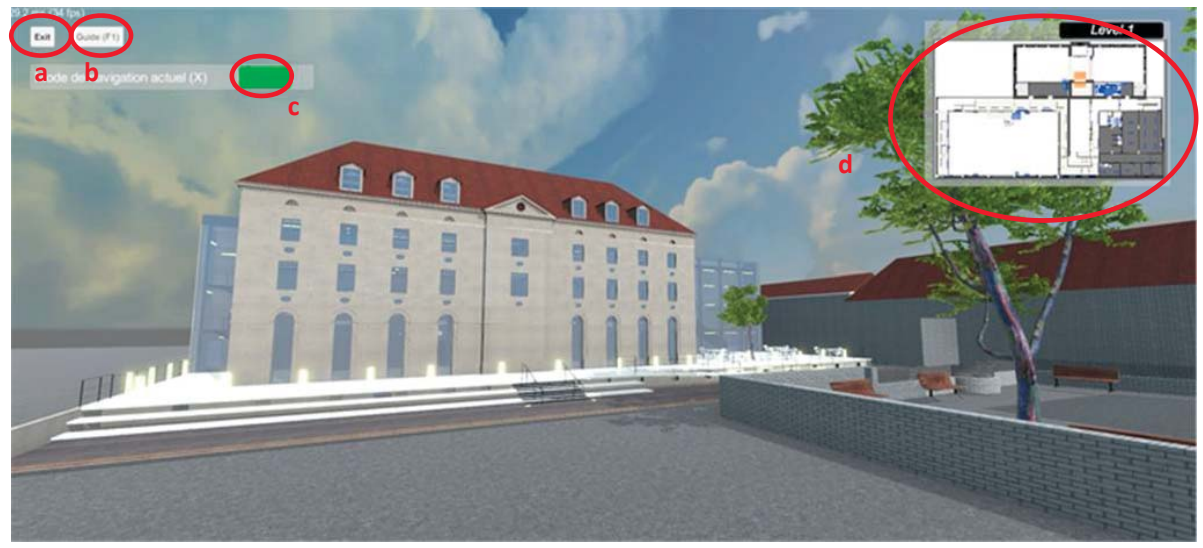

## 4.1. Développement d'UI

**Figure 4 Interface initiale utilisateur (a) Bouton « Exit », (b) Bouton « Guide », (c) Bouton de modes de navigation, (d) Carte 2D.** 

La conception de l'interface utilisateur (figure 4) s'inspire des interfaces couramment utilisées pour les jeux vidéo. Celle-ci permettra de sélectionner: le fonctionnement du système (fig.4.a Exit : arrêt du programme, fig.4.b Guide (F1) : obtention de l'aide), le changement de mode de navigation entre « sous contrainte » et « libre » (fig.4.c). En même temps, l'entrée utilisateur peut se faire via les

boutons de l'interface ou via les raccourcis clavier. A l'aide de la touche F1, il est possible d'afficher toutes les touches correspondantes (figure 5).

Une carte 2D est également proposée pour indiquer les informations de position de l'utilisateur (figure 6.d). Sur cette carte, il peut voir clairement sa position dans le bâtiment et son orientation. Lorsque l'utilisateur monte ou descend d'un étage par les escaliers, la carte 2D se met automatiquement à jour en fonction du niveau réel dans le bâtiment.

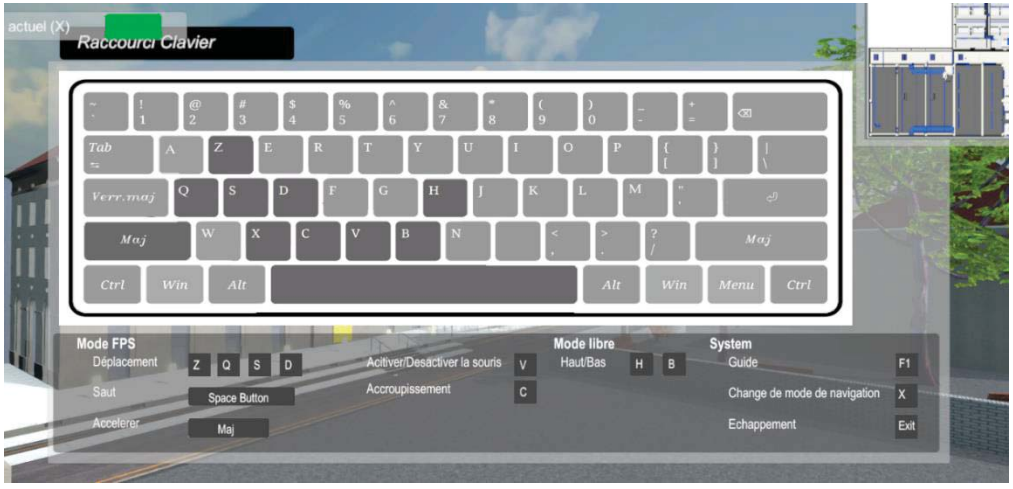

**Figure 5 Interface de guide** 

### 4.2. Développement de navigation

Dans le programme actuel, il existe deux méthodes de navigation : le **mode libre** et le mode de simulation **FPS** (en anglais « first person shoot », en français « Jeu de tir à la première personne »).

**En mode libre**, il est possible de se déplacer et s'orienter librement, avec les 6 degrés de liberté, sans aucune restriction. C'est à dire que les objets, dans l'environnement virtuel, ne peuvent pas empêcher le déplacement de l'utilisateur. En plus de pouvoir se déplacer librement dans le sens horizontal, l'utilisateur peut également se déplacer librement dans le sens vertical (non affecté par la gravité). Ce mode permet aux utilisateurs qui ne sont pas familiers avec l'environnement virtuel de le comprendre de manière globale et de s'échapper rapidement lorsqu'ils rentrent dans des difficultés ou des blocages.

**Le mode de simulation FPS** fait référence au mouvement de perspective des personnages dans les jeux FPS. C'est un "genre" de jeu vidéo en trois dimensions, présentant une vue à la première personne, c'est-à-dire que le joueur voit l'action à travers les yeux du protagoniste. Dans ce mode, la gravité est prise en compte donc l'utilisateur est contraint de rester au sol. De plus le mouvement utilisateur sera bloqué par des obstacles (tels que les murs, le sol). Les utilisateurs doivent donc se familiariser avec les bâtiments explorés. Ce mode est plus proche de la réalité et peut offrir aux utilisateurs une expérience relativement immersive, donc il est recommandé pour explorer l'environnement virtuel par défaut.

Il est possible de basculer d'un mode à l'autre au moyen de la touche "X" du clavier ou du bouton de changement de mode de l'interface utilisateur (fig.4.c).

Dans les deux modes, les déplacements dans les 4 directions horizontales (avant, arrière, gauche, droite) se font via les touches clavier : "z", "s", "q", "d" (fig.5). De plus, en mode « libre », l'utilisateur se déplace verticalement : vers le **h**aut via la touche « **h** » et vers le **b**as via la touche « **b »**. L'orientation (direction de regard d'utilisateur) se modifie grâce au mouvement de la souris sur le tapis. De cette façon, tout en se conformant à l'habitude normale de l'utilisateur d'utiliser le clavier et la souris, ce dernier peut effectuer des opérations de déplacement et d'orientation en même temps.

## 4.3. Développement d'Interaction

L'interaction avec l'environnement virtuel est une partie importante de la programmation de réalité virtuelle. Pour répondre à nos besoins et faciliter le FM, les utilisateurs peuvent utiliser divers outils interactifs pour obtenir les informations requises ou enregistrer les informations qu'ils souhaitent ajouter.

Il existe **trois** interactions principales **: la sélection d'objets dans l'environnement virtuel, l'ajout d'annotations aux objets sélectionnés et l'exportation des annotations.** 

## x **La sélection d'objet :**

L'utilisateur peut sélectionner un objet par un clic gauche de la souris. Après avoir été sélectionné, l'objet est mis en surbrillance. Et une interface utilisateur apparaît qui affiche les attributs de l'objet sélectionné.

### x **La mise en transparence d'objet :**

Quand l'objet est sélectionné, une autre fonction est introduite : modifiez le niveau de la transparence de l'objet sélectionné. En cliquant sur le bouton gauche de la souris l'objet derrière le curseur de la souris sera sélectionné et sa transparence pourra être ajustée via la molette de la souris. La figure 6 synthétise différents degrés de transparence.

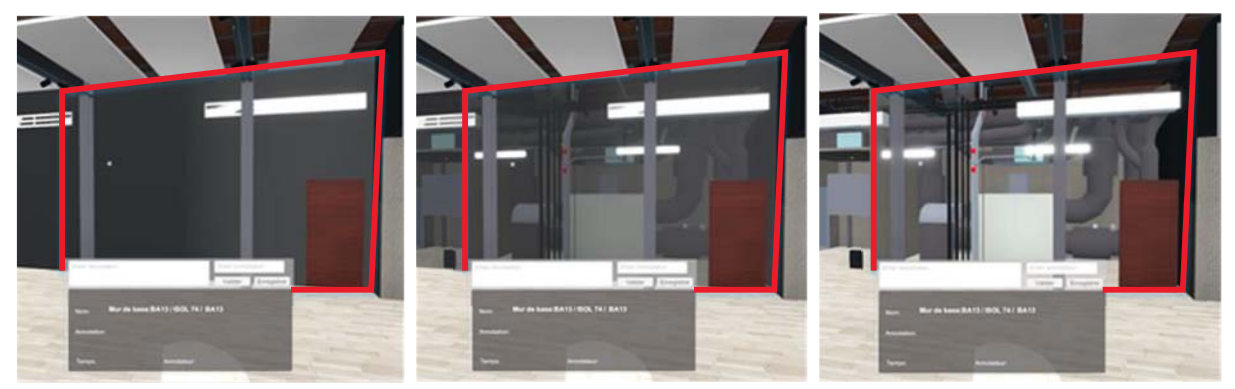

**Figure 6 Effet du changement du niveau de transparence (**G**e gauche à droit :transparence = 0% ;transparence =50% ;transparence = 100%)** 

### x **L'annotation à l'objet :**

Ceci permet la création, la lecture et l'exportation de fichiers de données. Quand l'objet est sélectionné, la fonction d'annotation est disponible. Des commentaires et l'auteur de ces remarques peuvent alors être ajoutés. Lorsque l'entrée est confirmée, un "Post-it" (exemple dans le cercle rouge de la figure 7) sera généré sur l'objet.

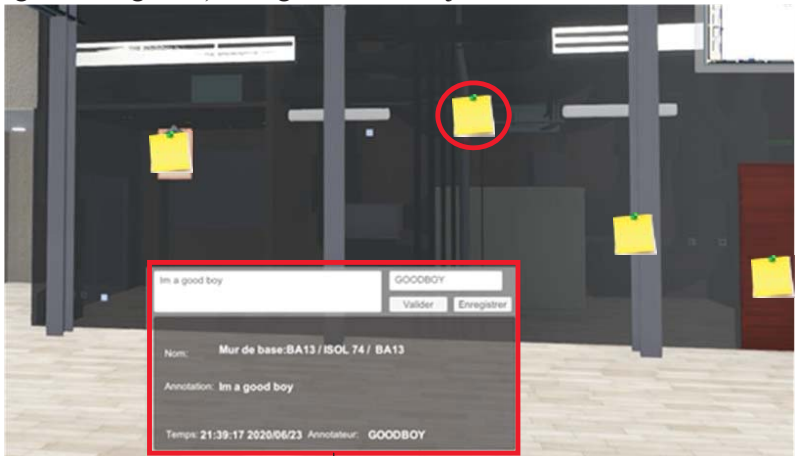

**Figure 7 Fiche de propriété d'objet et Post-it généré sur l'objet** 

À ce stade, l'utilisateur peut choisir d'exporter les informations dans une base de données. Il est également possible d'importer des commentaires réalisés par d'autre utilisateurs et disponibles dans d'autres fichiers.

# 5 CONCLUSION ET TRAVAUX FUTURS

Cet article présente un concept d'outil 3D numérique, interactif et destiné aux usagers d'un bâtiment et à la maintenance de ce dernier. Pour cela, les maquettes numériques BIM des bâtiments (format IFC) sont réutilisés, adaptées au niveau de rendu et exploitées par les usagers grâce à une interface utilisateur (RV). De plus les modalités d'interactions avec les maquettes numériques ont été soigneusement conçues pour des usagers souvent non experts en BIM. A ce stade, le développement de l'application est terminé et le processus d'importation du modèle est robuste. Les fonctionnalités attendues sont belles et bien présentes dans l'application actuelle et les utilisateurs peuvent par exemple explorer sous différents points de vue le bâtiment virtuel, sélectionner ou afficher des informations propres aux objets présents dans la maquette. L'ajout d'annotations et l'import/export de ces dernières est également possible, le tout via une interface homme-machine (IHM) optimisée.

Il nous faut à présent valider notre développement. Pour cela plusieurs "points d'évaluation" ont été prévus : facilité d'utilisation de l'interface homme-machine, praticité et diversité de la fonctionnalité. L'objectif sera de vérifier si les fonctionnalités proposées sont "pratiques" et si elles ne font pas apparaitre d'autres besoins chez les exploitants. Ces évaluations se feront au contact des experts du Grand Chalon (service d'architecture et de maintenance de la ville de Chalon-sur-Saône, personnels responsables de divers modules du bâtiment, tels que les systèmes électriques, les conduites d'eau, etc.) et devraient permettre à l'auteur des itérations et l'amélioration de l'application en termes de fonctionnalité et d'ergonomie.

Quelques évolutions du programme d'application sont d'ores et déjà envisageables et à l'étude, comme l'ajout de fonctionnalités propre à la maintenance (visualisation de planning de maintenance, affichage d'état de fonctionnement de composants en temps réel) ou l'étude des passerelles permettant d'alimenter ou d'interroger depuis notre application de RV un logiciel de GMAO.

A long termes, d'autres travaux encore plus ambitieux pourraient alors voir le jour comme :

- y Augmenter la richesse de fonctionnalité de maintenance pour développer un véritable outil de GMAO en RV.
- y Augmenter la diversité de plates-formes utilisables et ne plus se limiter aux seuls ordinateurs de bureau ou portable.

### **REFERENCES**

- [1] C. Eastman, P. Teicholz, R. Sacks, K. Liston, « BIM Handbook A Guide to Building Information Modelling for Owners, Managers, Designers, Engineers and Contractors », John Wiley & Sons Inc, NY (2008).
- [2] Office fédéral des questions conjoncturelles, « Vieillissement des éléments de construction et coût d'entretien. Données pour l'entretien et la rénovation des immeubles d'habitation. Programme PI BAT– Entretien et rénovation des constructions ». Office fédéral des questions conjoncturelles, 1995.
- [3] Nassima Ouramdane, Samir Otmane, Malik Mallem. « Interaction 3D en Réalité Virtuelle – Etat de l'art ». Technique et Science Informatiques, Hermès-Lavoisier, 2009, 28 (8), pp.1017–1049.
- [4] https://www.lusinerie-grandchalon.io/
- [5] Y.C. Su, Y.C. Lee, Y.C. Lin, « Enhancing maintenance management using building information modelling in facilities management », 2011.
- [6] K.E. Ammari, A. Hammad, « Collaborative BIM-based markerless mixed reality framework for facilities maintenance », International Conference on Computing in Civil and Building Engineering (2014), pp. 657-664, 2014.
- [7] M. Gheisari, S. Goodman, J. Schmidt, G. Williams, J. Irizarry, « Exploring BIM and mobile augmented reality use in facilities management », Proceedings of the

Construction Research Congress, 1941–1950, Atlanta, Ga, USA, 2014.

- [8] Vito Getuli, Pietro Capone, Alessandro Bruttini, Shabtai Isaac, « BIM-based immersive Virtual Reality for construction workspace planning: A safety-oriented approach », Automation in Construction, Volume 114, 2020.
- [9] https://unity.com/fr

Contact principal : Yuan JIN

Coordonnées : yuan.jin@ensam.eu